# **Voir un site en développement**

Lorsque votre site web est en cours de construction, il arrive fréquemment que ce dernier soit développé à un endroit qui n'est pas accessible au public. Nous vous communiquerons alors de quelle façon et à quelle adresse vous pourrez visionner le site en développement. Différentes méthodes peuvent être utilisées pour dissimuler ce site au public et aux moteurs de recherche, nous en listons les principales ici.

# **Aide-mémoire et généralités**

#### **Effacer le cache du navigateur!**

Le navigateur web que vous utilisez peut mettre en mémoire les gaes web visitées et leur contenu. Dès lors que la page a été modifiée par le programmeur par exemple, vous pourriez ne pas voir les modifications réalisées, mais la page telle que vous l'avez vue la dernière fois.

Pour éviter cette situation, il faut vider la mémoire cache du navigateur, aussi appelé Fichiers internet temporaires dans Internet Explorer.

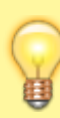

Un moyen facile et rapide d'éviter de visualiser une page mise en mémoire est simplement d'utiliser **Ctrl + F5**, ce qui rechargera la page en cours sans utiliser la mémoire cache du navigateur.

# **Méthode par répertoire protégé**

C'est la méthode la plus couramment utilisée. Il vous suffit de vous rendre à l'adresse du site de test (par exemple : test.monsiteinternet.ext) et de fournir les informations de connexion que nous vous avons fournies :

- Le nom d'utilisateur
- Le mot de passe

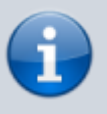

Avec la méthode par répertoire protégé, lorsqu'on ne fournit pas les bonnes informations de connexion, c'est la page blanche qui s'affiche flanquée d'une erreur « 401 Unauthorized » du serveur, c'est tout à fait normal!

## **Méthode par relation domaine / adresse IP**

Un site dissimulé par par relation domaine / adresse IP est un site visible que par ceux qui connaissent et le nom de domaine et son adresse IP. La relation entre le nom et son adresse IP n'est pas diffusée publiquement il faut alors créer cette relation dans son ordinateur afin de pouvoir voir ledit site WEB.

Sélectionner le système d'exploitation de votre ordinateur pour connaître la marche à suivre :

[Windows](https://wiki.kajoom.ca/site_web/developpement/voir_site_test/windows)

### **Voir aussi :**

- [Site Web](https://wiki.kajoom.ca/site_web/start)
- [Hébergement Web](https://wiki.kajoom.ca/hebergement_web/start)

#### **Services reliés**

• [kajoom.ca/services/conception](http://www.kajoom.ca/services/conception)

From: <https://wiki.kajoom.ca/> - **Documentation de KAJOOM**

 $\pmb{\times}$ Permanent link: **[https://wiki.kajoom.ca/site\\_web/developpement/voir\\_site\\_test/start?rev=1415026989](https://wiki.kajoom.ca/site_web/developpement/voir_site_test/start?rev=1415026989)**

Last update: **2014/11/03 10:03**